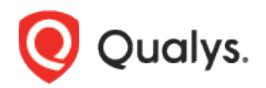

# Qualys Context XDR v1.x

Release Notes

Version 1.0.6

June 29, 2022

Here's what's new in Qualys Context XDR 1.0.6!

[Enhancements to the Rules Criticality Rating](#page-1-0) [Support for Microsoft Sysmon Source](#page-2-0) [DLQ Events Moved to Events Tab](#page-2-1) [Newly Introduced Log Source Monitoring/Storage Management](#page-3-0) **[Notes](#page-3-1)** 

Context XDR 1.0.6 brings you more improvements and updates!

# <span id="page-1-0"></span>Enhancements to Rules Criticality Rating

We have now enhanced the rule criticality rating from low, med, and high to **Rule Score** rating from level 1 to level 5 based on the Common Vulnerability Scoring System (CVSS).

When creating a new rule, you need to select the rule score from 1 to 10. Based on the selected rule score, the **Risk score** rating is displayed on the UI.

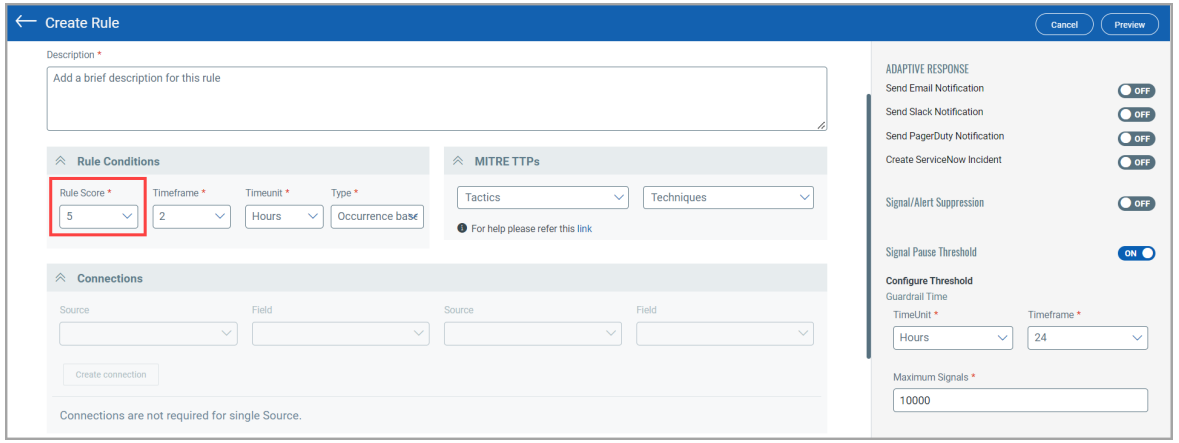

Simply, navigate to **Rules** tab and you can view the newly added **Rule Score** column on the **Rules** sub-tab.

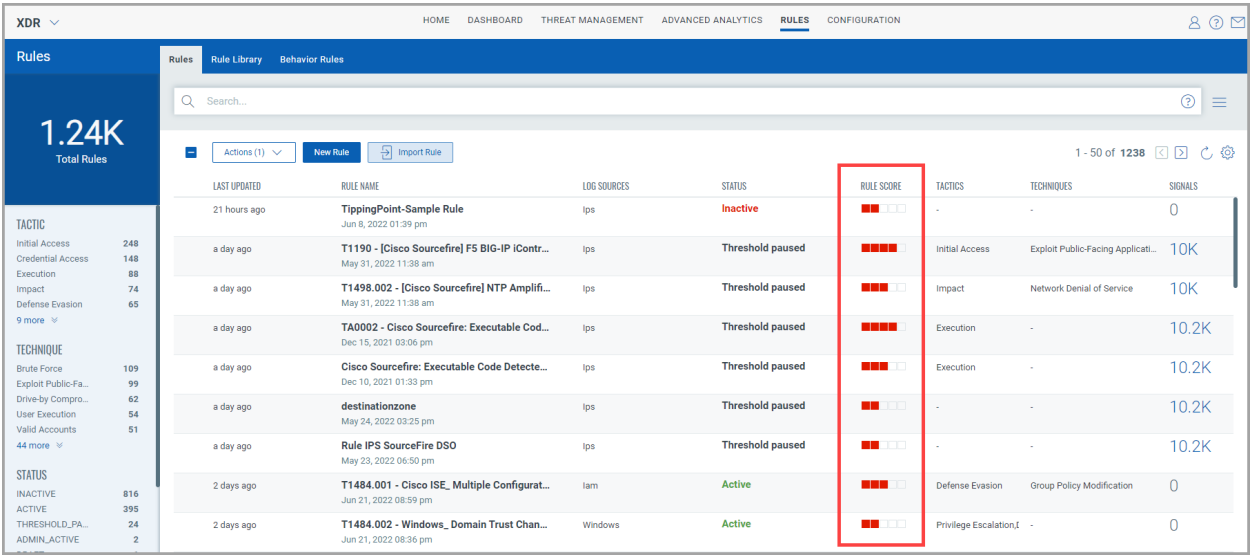

### <span id="page-2-0"></span>Support for Microsoft Sysmon Source

With this release, we now support **Sysmon** source to ingest the event logs into context XDR for enriched data.

To configure the sysmon source, navigate to **Configuration** > **Cloud Agent Profiles** > **Profiles** and click **New Profile**. Enter the basic details such as Name and Description of profile, select **Windows** as the Operating System, and click **Next**. Then, select Sysmon (applicable for Sysmon Enabled Assets) and proceed to the next steps for configuration.

Note: you can ingest the event logs only from the Sysmon-enabled assets.

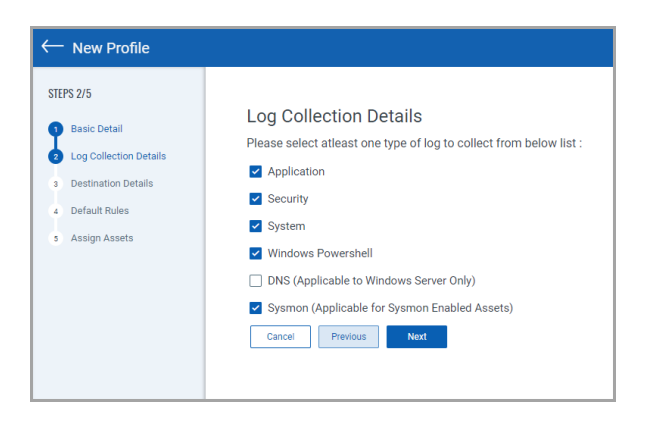

After the profile is successfully saved, Qualys Cloud Agents starts to collect logs from the assets you selected and forwards them to the destination you configured.

# <span id="page-2-1"></span>DLQ Events Moved to Events Tab

With this release, you can view the unparsed events under the **Events** tab directly. The DLQ feature is deprecated and will be available for older logs.

Navigate to **Threat Management** > **Events** tab, and click **Unparsed** to view to the unparsed events.

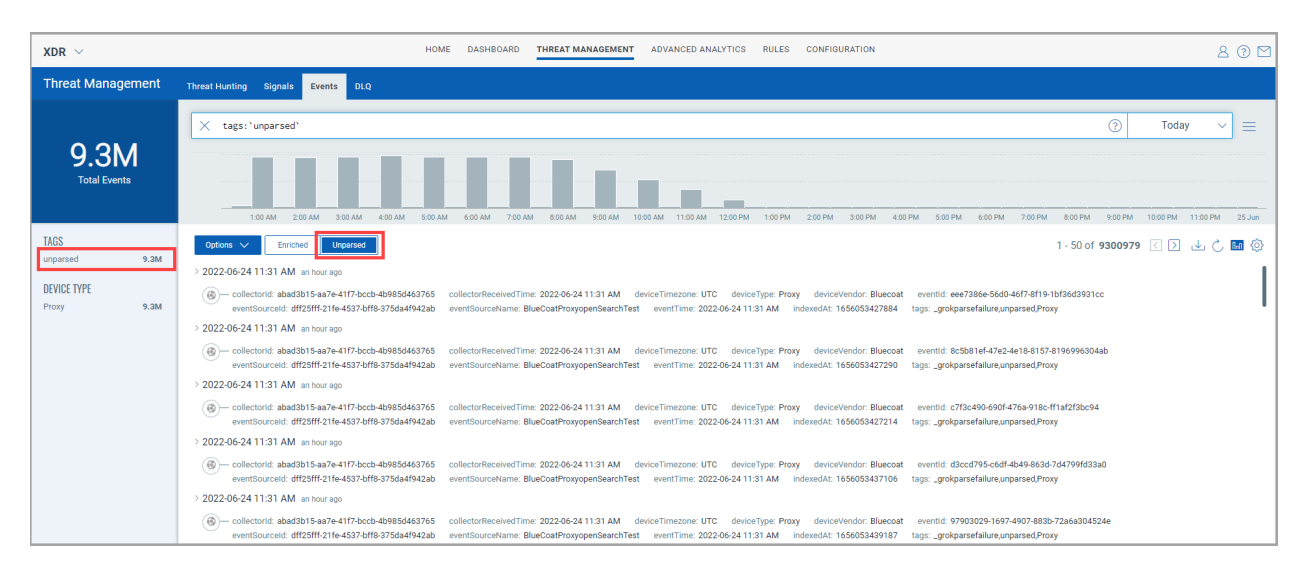

### <span id="page-3-0"></span>Newly Introduced Log Source Monitoring/Storage Management

We have now introduced a new feature for monitoring, alerting, and limiting the data storage utilization of various device types. As Context XDR is licensed on a per asset basis with storage guardrails to ensure that you do not overuse the storage and explode back-end cloud storage costs for Hadoop. The storage guardrail is now set to 50 GB per asset with a historical retention period of 6 months.

- **- Monitoring**:– Allows you to view the amount of allocated data and usage of consumed data.
- **- Alerting**:– Notifies to the user when the allocated data usage has reached/crossed over 80%, and data is being aged-out.
- **- Limiting**:– Limit the age-out data (first-in and first-out) to ensure the data remains within applied guardrails.

#### <span id="page-3-1"></span>**Notes**

- Cloud agent XDR filebeat and QGS proxy works with https\_proxy=http://<ip>:Port format. Example: https\_proxy[=http://10.114.252.191:8080](http://10.114.252.191:8080/)